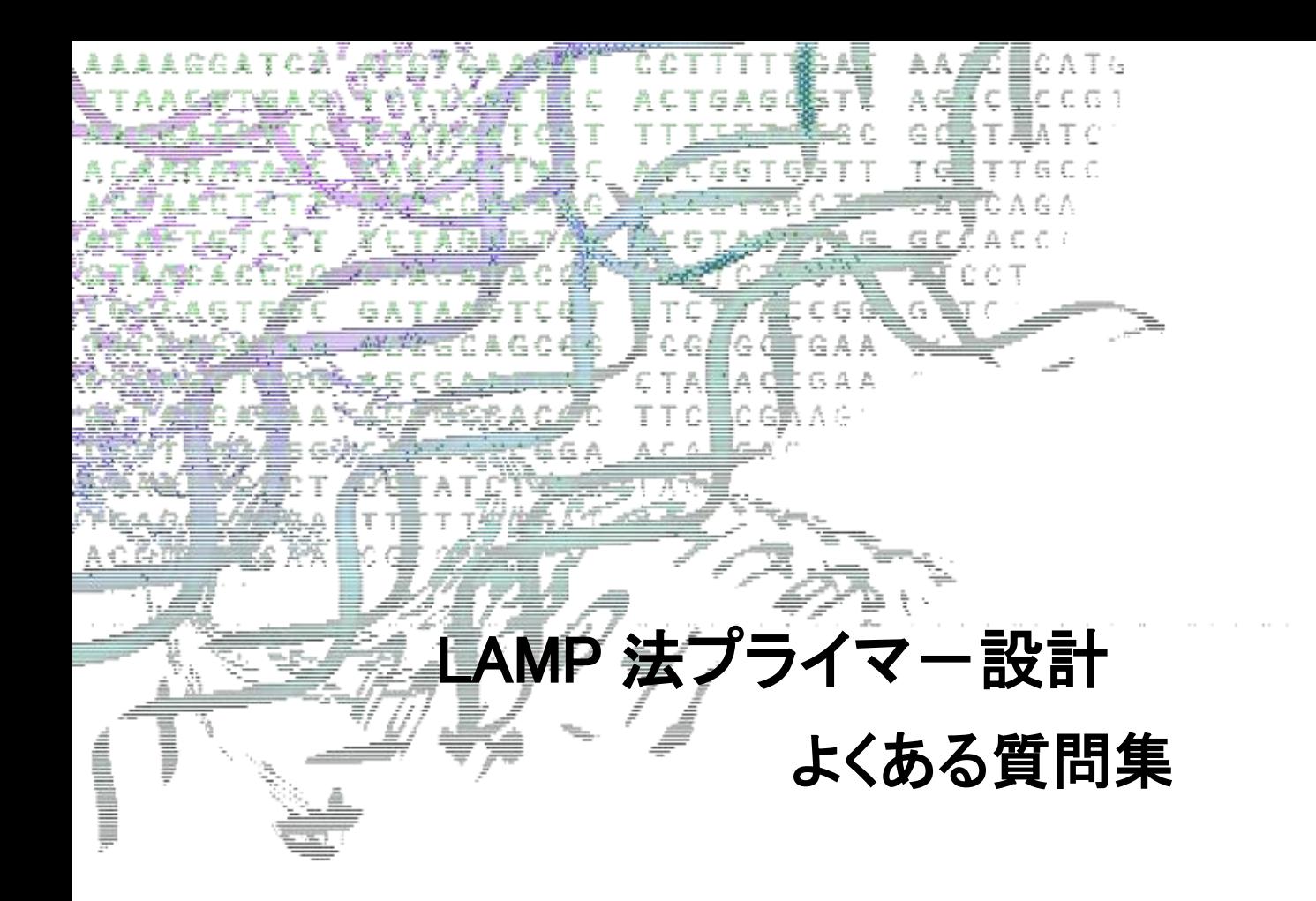

**栄研化学株式会社 マーケティング推進室**

# **LAMP 法について**

Q. PCR では、プライマー、Tm 値等の条件は問題なく、通常なら増幅できると思われるという条 件でも、何故か増幅されないということがある。LAMP ではそのようなことはないか?

A. 本ソフトで設計されたプライマーセットで、常に増幅を保証するものではありません。増幅さ れない場合で、プライマーの設計に問題があると推測される場合、条件を変更して、再設計するか、 設計する領域を変更してみてください。

Q. 設計したプライマーで増幅を行った際に、陰性検体で増幅される等、非特異反応が認められた。 原因は何か?

A. 原因としては、1)コンタミネーションを起こしている、または 2)プライマーダイマーによる増 幅が起きている可能性が考えられます。

1)の場合には、次亜塩素酸ナトリウム水溶液による清掃を行い試薬、器具等をすべて新しくするこ とで改善される可能性があります。

2)の場合には、増幅条件の再検討、またはプライマーの再設計を行う必要があります。

### **ターゲット配列の表示・選択について**

Q. ターゲット配列エリアが表示されません。

A. PrimerExplorer サイト「[PrimerExplorer V5](http://primerexplorer.jp/v5_manual/index.html) 操作説明」の動作環境を参照してご利用の PC の 設定を確認してください。

Q. Target 配列ファイルが読み込まれません。

A. 読み込み可能なファイル形式はプレーンテキスト形式(配列のみ)、FASTA 形式、GenBank 形 式の 3 種類です。また、アライメント解析ファイルの場合、以下の例のように右端に塩基番号が 記載されていないと自動読み込みされませんのでご注意ください。

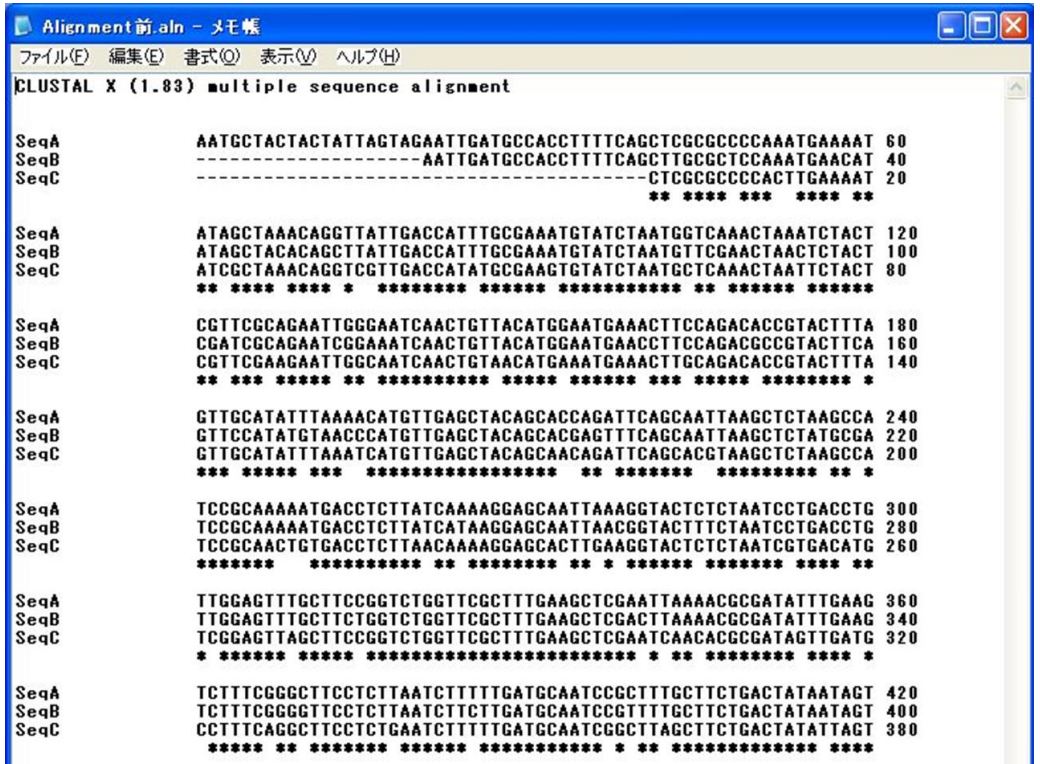

Q. アライメント解析ファイルについて、塩基番号が記載されているものの読み込まれません。

A. 塩基配列が長い場合、エラーとなることがございます。

そのような際には、以下を参考に【加工前】のファイルを【加工後】ファイルのように編集するこ とで読み込まれることがあります。

1.配列情報の削除・・・SeqB、SeqC の列を全て削除する

2.不要情報の削除・・・各列の先頭にある「SeqA」という単語を削除

3.アライメント情報の処理・・・「.(ピリオド)」を「-(ハイフン)」に変換

「 (空白)」を「-(ハイフン)」に変換

## 【加工前】 【加工後】

■加工前.txt - メモ帳

ファイル(F) 編集(E) 書式(O) 表示(V) ヘルプ(H)

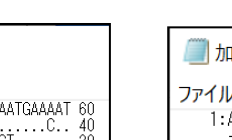

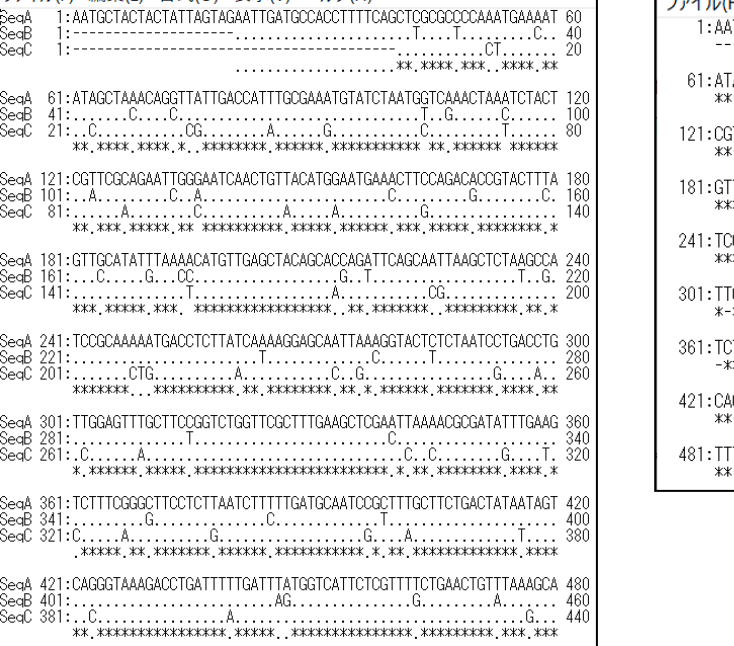

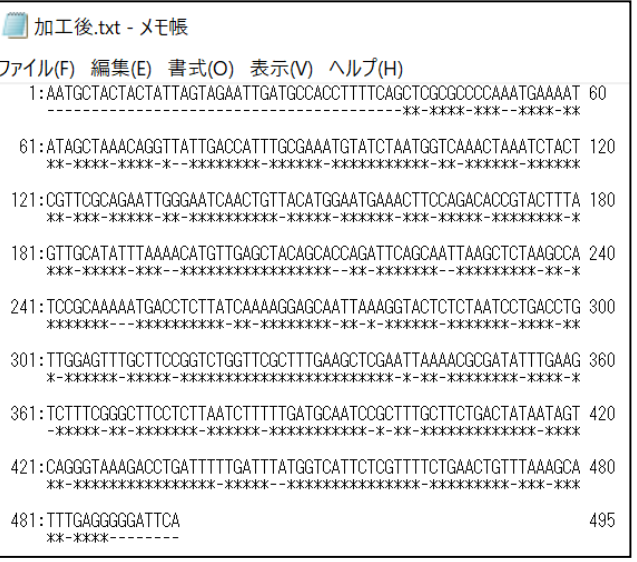

Q. 加工したアライメント解析ファイルでも読み込まれません。

A. 下記のいずれかの理由が考えられます。

・塩基配列内に「-(ハイフン)」がある

・塩基配列内にミックス塩基(N、S 等)がある

どちらも該当箇所を A、T、G、C のいずれかの塩基に置き換えることで正しく読み込まれます。

Q. 遺伝子配列のどこを選択して良いかわかりません。

A. 特に増幅領域に指定がないのであれば、遺伝子配列を3等分し、前半、中程、後半で、それぞ れ設計し、1セットずつ選択して試してみるのがいいかと思われます。実験結果から、最も反応性 の高いプライマーセット(領域)を絞り込み、この絞り込んだ領域の中からより優れたプライマー セットを選択します。実際に複数のプライマーセット候補で試験をしてみなければ反応性の良し悪 しは分かりませんので、実験を行うなかで最も反応性の良いプライマーセットを見つけます。 PCR で使用されている領域は、LAMP プライマーでも反応性の良いプライマーを設計できる場合 がありますので、論文等からの情報があれば参考にすることができます。

Q. 表示されたプライマーセットの「ID」は何を意味していますか。

A. プライマーセットの ID は、設計されたプライマーセットの順序に従って割り当てられます。

### **配列の制限について**

Q. 増幅する配列に何か制限はありますか?

A. 塩基組成に極端な偏りがある場合、増幅が困難な場合があります。

Q. 何 base 位まで増やすことができますか?

A. 増幅領域(F2 から B2 まで)の距離として、500base 程度までは増幅可能な場合があります。た だし、増幅領域が長くなると増幅速度が遅くなりますので 120~180base 程度が標準的です。

Q. 認識部位はそれぞれ何 base ぐらいを目安にデザインすれば良いですか?

A. デフォルトの値を参考に設定してください。通常各領域とも 20mer 程度です。

Q. プライマー候補が多すぎる、または少なすぎる。

A. 「LAMP [法プライマ-設計の手引き](http://primerexplorer.jp/v5_manual/pdf/PEV5.pdf)(PrimerExplorer V5)」の 26 ページ以降を参照の上、設 計条件を変更してください。

# **クローニングする場合**

Q. 配列既知の cDNA のクローニングする場合に使用できますか?

A. Targeting Range を between F1c-B1c に設定し、クローニングしたい配列を指定すると、 F1-B1 内にその配列が入るように設計可能です。但し、増幅長に制限がありますのでご注意下さ い。

Q. クローニングの際に制限酵素部位を挿入したい。

A. クローニングの際に制限酵素部位を挿入したい場合は、プライマー設計後、F1c と F2 の間、 及び B1c-B2 の間に制限酵素配列を挿入します。制限酵素配列挿入により、増幅効率が変化する場 合があります。

### **その他の質問**

Q. ループプライマーは設計できますか?

A. ループプライマーの設計機能はバージョン 2 以降で対応しています。

Q. ループプライマーが片方しか生成されません。

A. ループプライマーは必ずしもペアで用意する必要はありません。片方のループプライマーだけ でも試してみて効果があれば使うことが出来ます。

Q. SNPs 用のプライマーは設計できますか?

A. 現在のバージョンでは SNPs 用のプライマーの設計はサポートしていません。

2021 年 12 月版